# $\frac{d\ln\ln}{d\log\log n}$

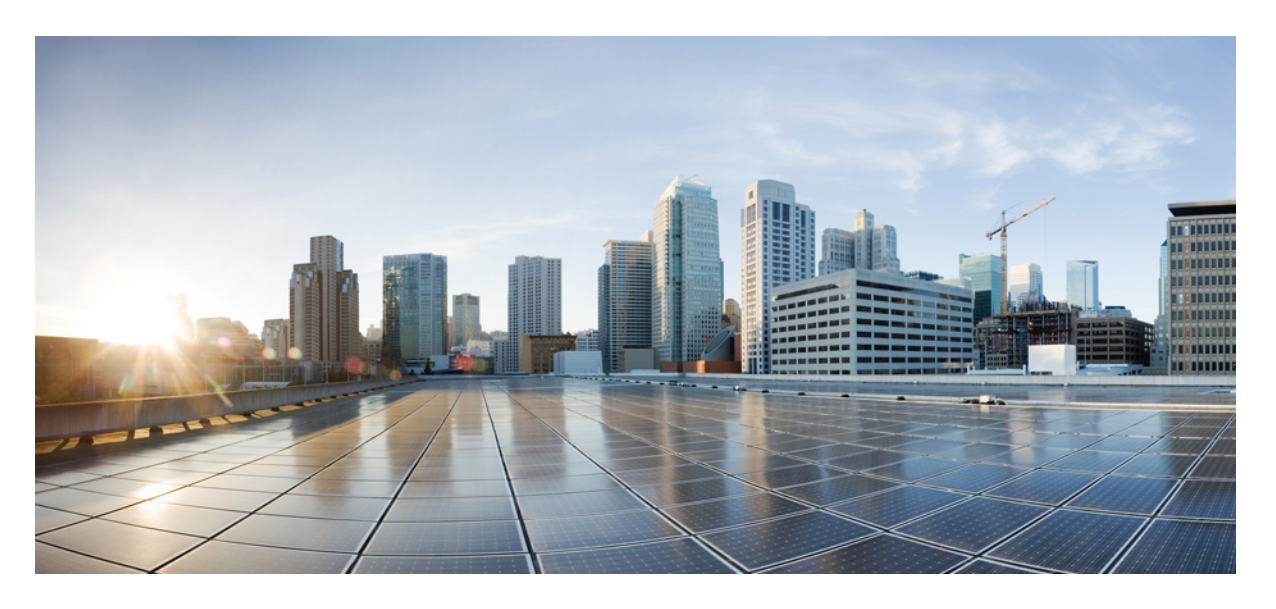

# **Secure Network Analytics** 中的全局威胁警报

### **Americas Headquarters**

Cisco Systems, Inc. 170 West Tasman Drive San Jose, CA 95134-1706 USA http://www.cisco.com Tel: 408 526-4000 800 553-NETS (6387) Fax: 408 527-0883

© 2021 Cisco Systems, Inc. 保留所有权利。

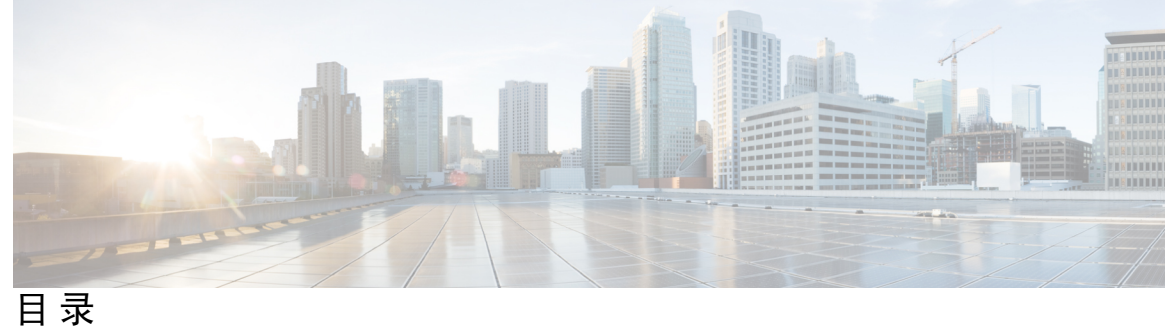

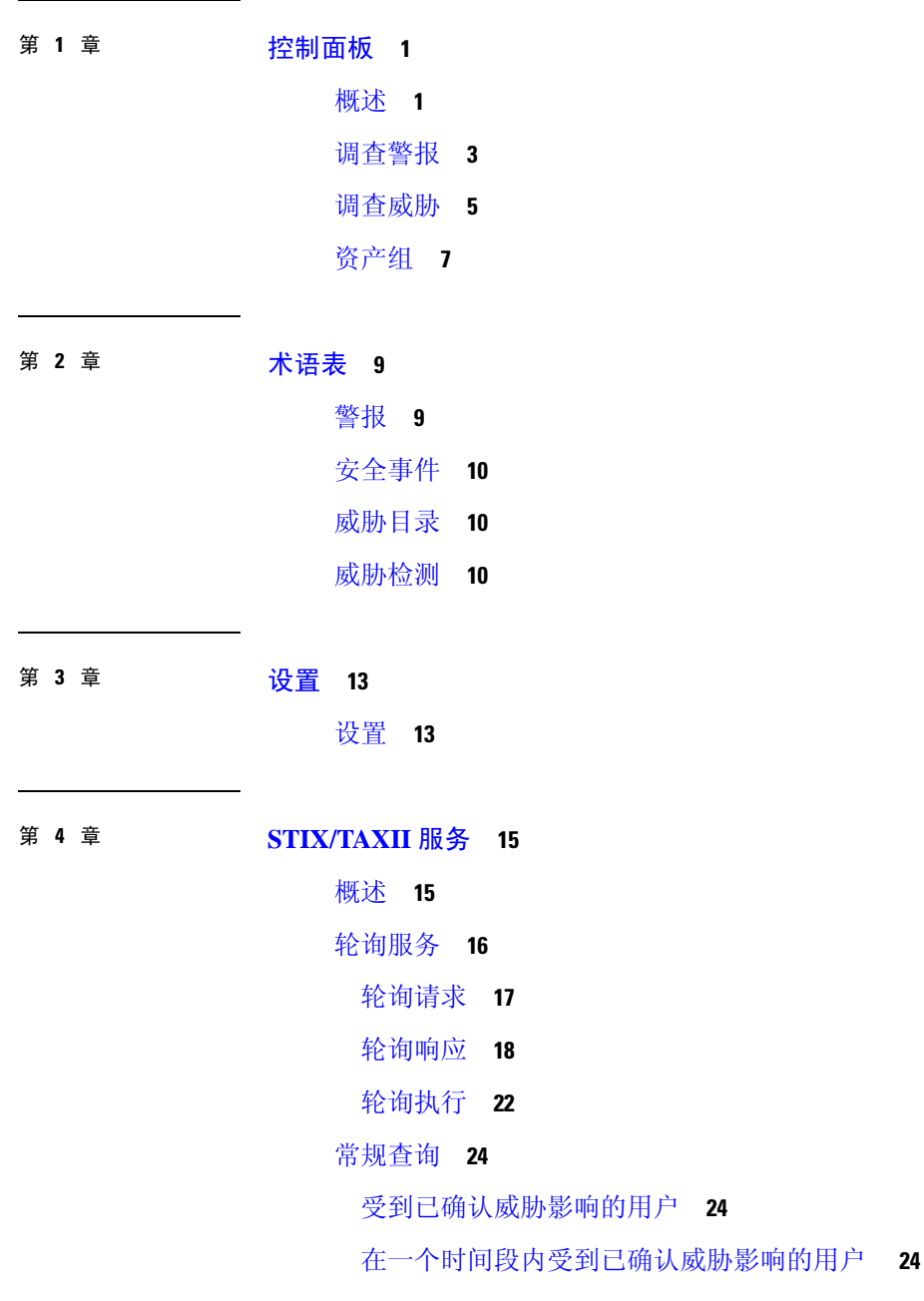

[受高风险和高置信度事件影响的用户](#page-29-3) **24** [受活动影响的用户](#page-30-0) **25** [命令和控制服务器](#page-30-1) **25** 与思科 ISE [的集成](#page-30-2) **25**

- 第 5 章 **10 [代理设备上传](#page-32-0) 27** [代理设备上传](#page-32-1) **27**
- 第 **I** 部分: [发行说明](#page-36-0) **31**
- 第 **6** 章 **[2021](#page-38-0)** 年 **8** 月 **33** [已停用传统接口](#page-38-1) **33** [改进了对扫描和受阻通信的处理](#page-38-2) **33**
- 第 7 章 **[2021](#page-40-0)年6月 35** [用于自动化支持的新](#page-40-1) REST API **35** Secure Endpoint [集成更新](#page-40-2) **35** [STIX/TAXII](#page-42-0) API 更新 **37**
- 第 **8** 章 **[2021](#page-44-0)** 年 **5** 月 **39** [SecureX](#page-44-1) Ribbon 支持 **39** [更新的每日报告电子邮件](#page-47-0) **42**
- 第 **9** 章 **[2021](#page-50-0)** 年 **4** 月 **45** 新 DGA 2.0 [分类器](#page-50-1) **45** [警报描述中的新](#page-51-0) MITRE 参考 **46**

### 第 **1 0** 章 **[2021](#page-54-0)** 年 **3** 月 **49**

[新误植域名分类器](#page-54-1) **49**

新 TLS [模式分类器](#page-55-0) **50**

第 **1 1** 章 **[2021](#page-58-0)** 年 **3** 月前 **53**

 $\blacksquare$ 

I

[2021](#page-58-1) 年 3 月前 **53**

I

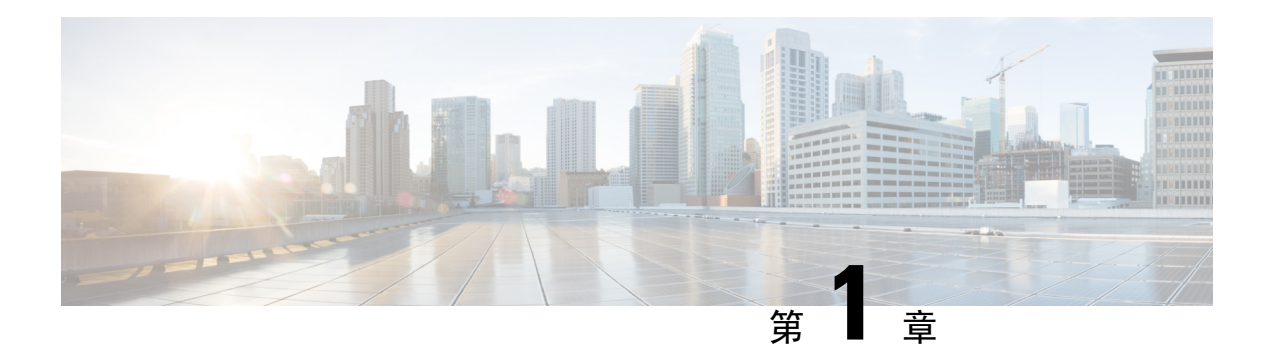

# <span id="page-6-0"></span>控制面板

全局威胁警报(以前称为认知情报)功能可帮助您对进行中或试图在您的网络中运行的复杂隐秘攻 击进行快速检测和做出响应。此功能自动识别和调查可疑或有恶意的基于 Web 的流量。它可以识别 已确认的威胁和潜在的威胁,使您能够快速补救感染并缩小攻击的范围和减少损害,无论是已知的 威胁活动已在多个组织中传播,还是您从未见过的独特威胁。

作为基于云的服务,全局威胁警报分析现有网络安全解决方案生成的信息,无需额外的硬件或软件。 它归零绕过安全控制的恶意活动。

使用机器学习和网络统计模型,全局威胁警报创建正常活动的基准并识别网络中发生的异常流量。 它分析设备行为和网络流量以查明命令和控制通信和以及数据泄渗露。

全局威胁警报根据观察吸取教训,以适应持续的漏洞识别,降低重复攻击或持续感染的风险。它通 过与多个思科安全产品集成的基于 Web 的直观门户提供信息,以便您可以评估入侵的严重性和范 围,了解威胁的任务及其工作原理,并立即采取行动。

- 概述, 第1页
- [调查警报](#page-8-0), 第3页
- [调查威胁](#page-10-0), 第5页
- [资产组](#page-12-0), 第7页

<span id="page-6-1"></span>概述

我们的分析引擎将机器学习应用于传入数据流,并将检测结果投放到 3D 空间中:

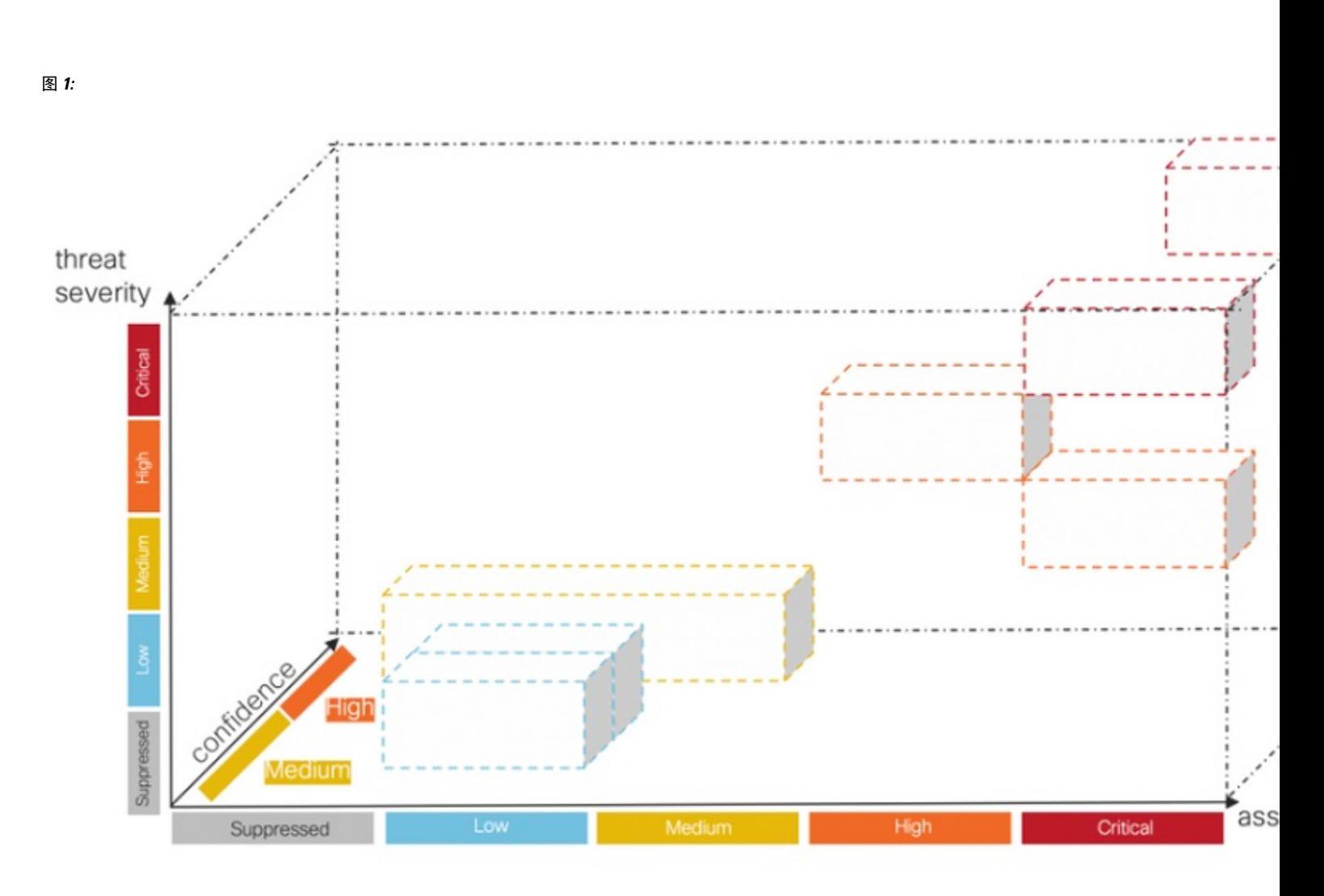

- 威胁严重性维度。威胁的严重性如何?已确认的威胁及其严重性。为了更好地与贵组织针对单 个威胁类型的风险状况保持一致,您可以选择调整单个威胁的预定义严重性。
- 资产值维度。资产的价值如何?如果连接到网络的所有设备并非同等重要,您可以选择调整单 个资产组的商业价值,以优先检测更重要的设备。
- 置信度维度。我们对裁决是否有信心?我们对我们的算法对客户环境中观察到的单个威胁做出 的裁决充满信心。在某些情况下,我们观察到的行为表现足以确定我们的裁决。在其他一些情 况下,尽管症状类似,但实际证据可能是粗略的。因此,误差容限会增加。

我们的融合算法使用这些检测来识别具有相似威胁及预测的集群,以计算其风险级别。然后,我们 的Web门户会将这些作为安全警报显示在按风险级别划分的优先级列表中。每个警报都指向您的网 络上受到的威胁,代表调查和后续补救的自然工作单元。

概述

# <span id="page-8-0"></span>调查警报

步骤 **1** 点击警报选项卡以查看网络上的所有活动警报。每个警报都显示在自己的卡上。

a) 每个警报卡汇聚了一个或多个威胁, 这些威胁同时影响网络上具有类似商业价值的一组资产。

图 **2:**

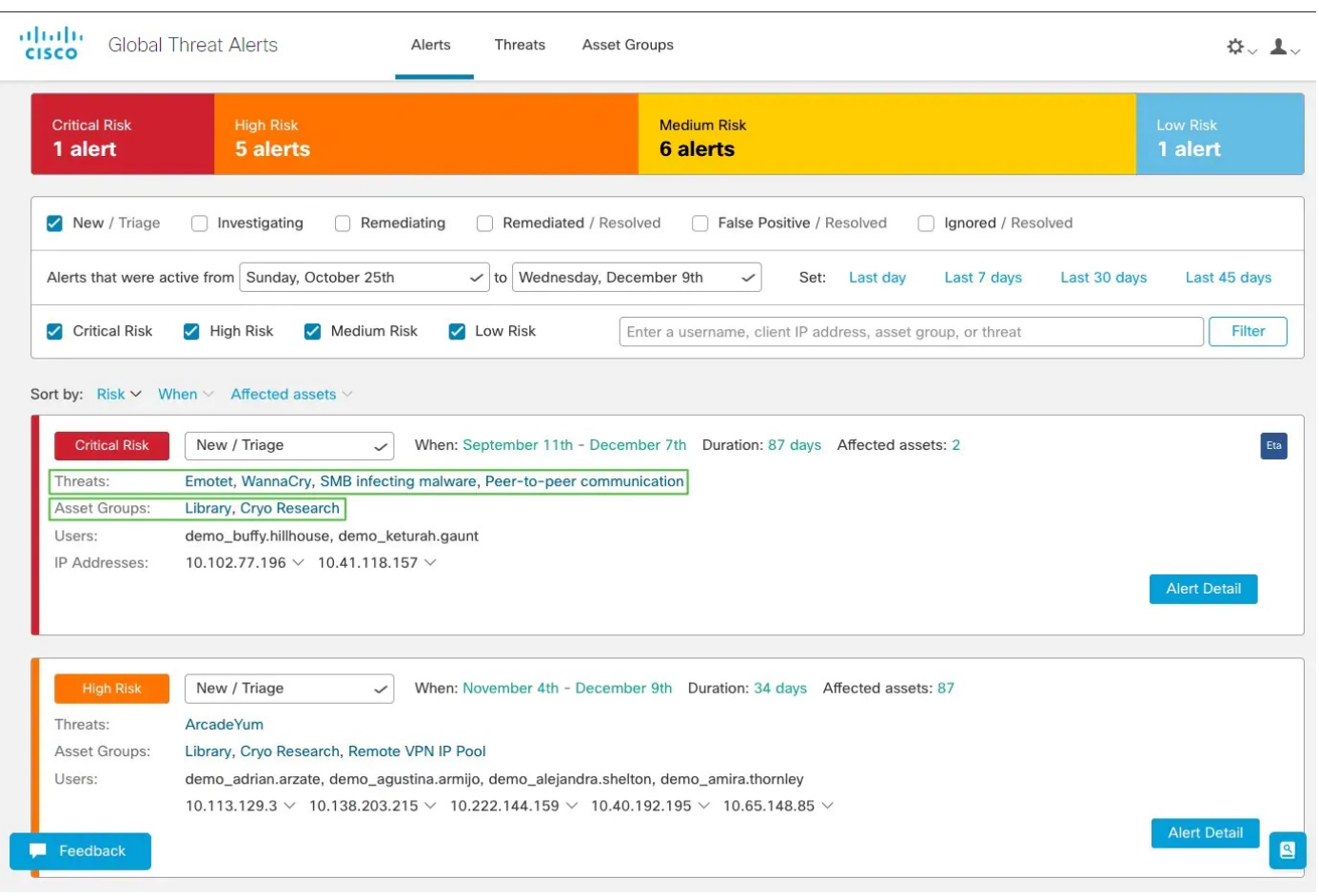

- 威胁。一起出现的不同威胁。
- 资产组。这些威胁发生在属于具有类似商业价值的这些资产组的终端上。
- b) 风险级别基于威胁的严重性级别和资产组的商业价值。风险级别越高,表示威胁严重影响网络上的宝贵资产的 风险越高。
- 步骤 **2** 风险级别较高的警报卡其排列顺序更接近列表顶部。通过根据警报的风险级别响应警报并首先调查风险较高的警 报,以确定分析的优先级。
	- 严重
- 高
- 中
- 低

注释 警报卡可以动态更改,例如当新威胁添加到组或资产组商业价值,或者威胁严重性发生更改时。

步骤 **3** 您可以通过选择状态、期限、风险级别、用户名、IP 地址、资产组和/或威胁来筛选显示特定警报。您还可以选择 按期限、风险级别或受影响资产的数量排序。

图 **3:**

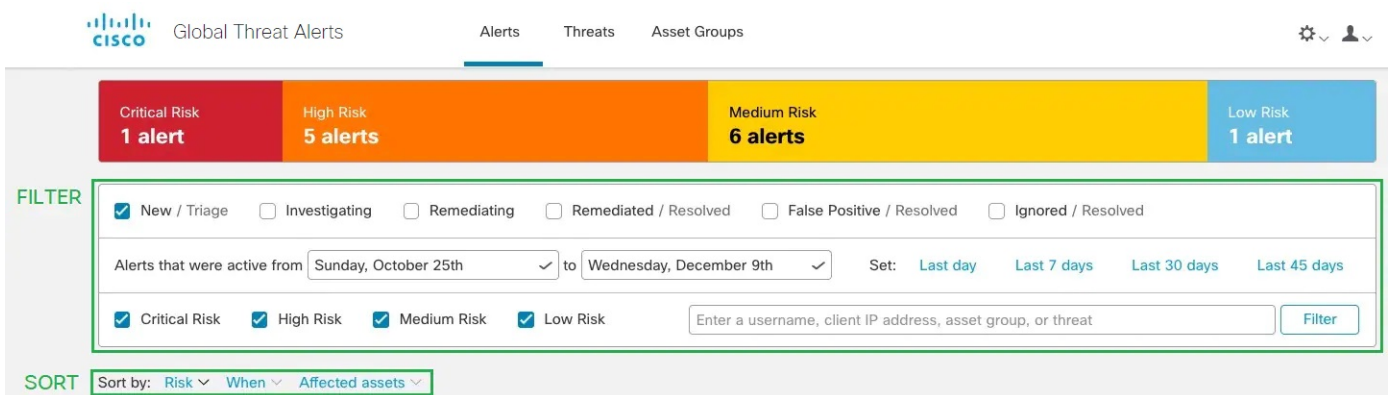

步骤 **4** 通过更改警报的状态新建**/**分类,开始警报调查。

注释 当其状态不再为新建**/**分类时,警报卡将保持不变且稳定,以便于调查。

- 步骤 **5** 点击警报详细信息以获取有关每个检测到的威胁和受影响资产的其他内容。
	- 触发并导致识别此威胁的安全事件
	- 资产与之通信的 IP 地址和域
	- 哪些特定 IoC 表示该恶意行为
	- 机器学习算法分配给此检测的置信度级别
- 步骤 **6** 为一个用户选择其中一个特定事件会将您转到安全事件视图,您可以在其中查看触发恶意检测的特定事件详细情 景。

### 图 **4:**

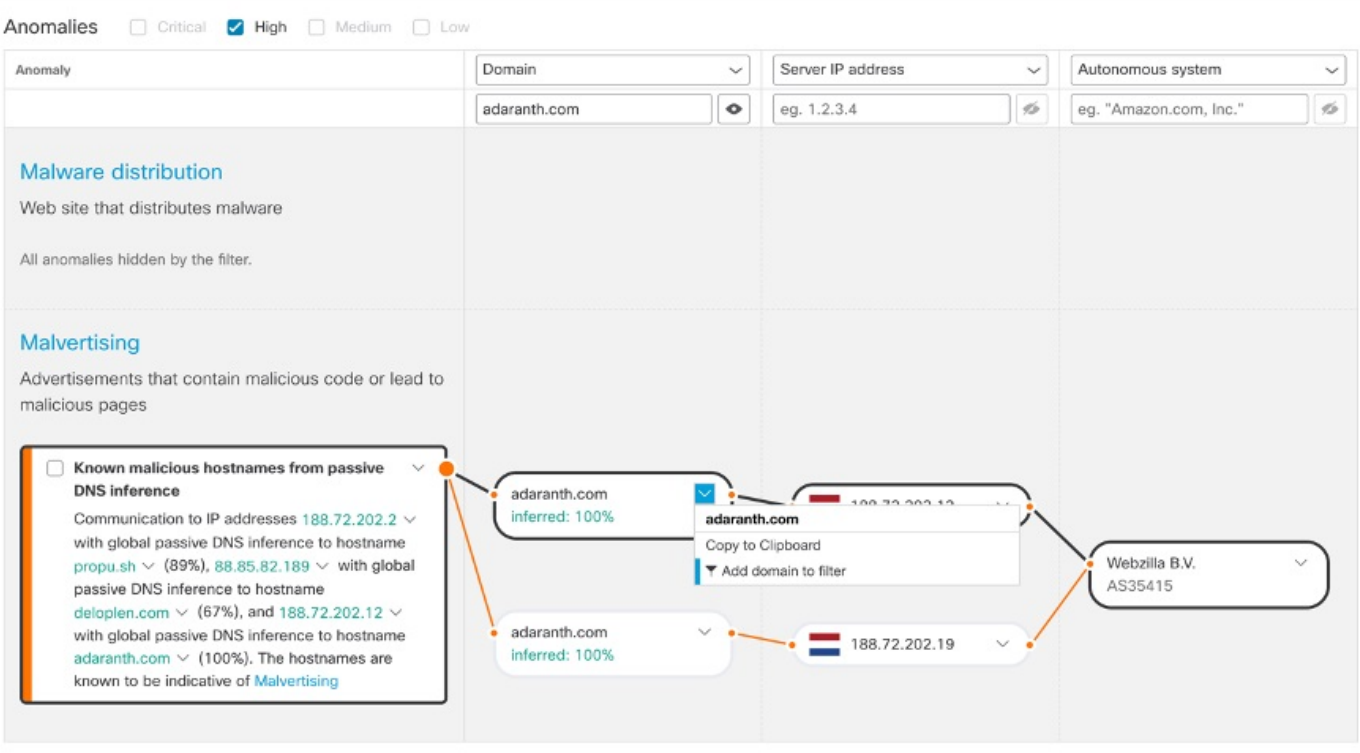

<span id="page-10-0"></span>提示 点击下拉箭头,并将此 IoC 复制到剪贴板,以简化后续调查步骤。

# 调查威胁

步骤 **1** 点击威胁选项卡,查看在网络上报告并按严重性划分优先级的威胁列表。每张卡代表将在警报中分组的不同威胁。

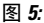

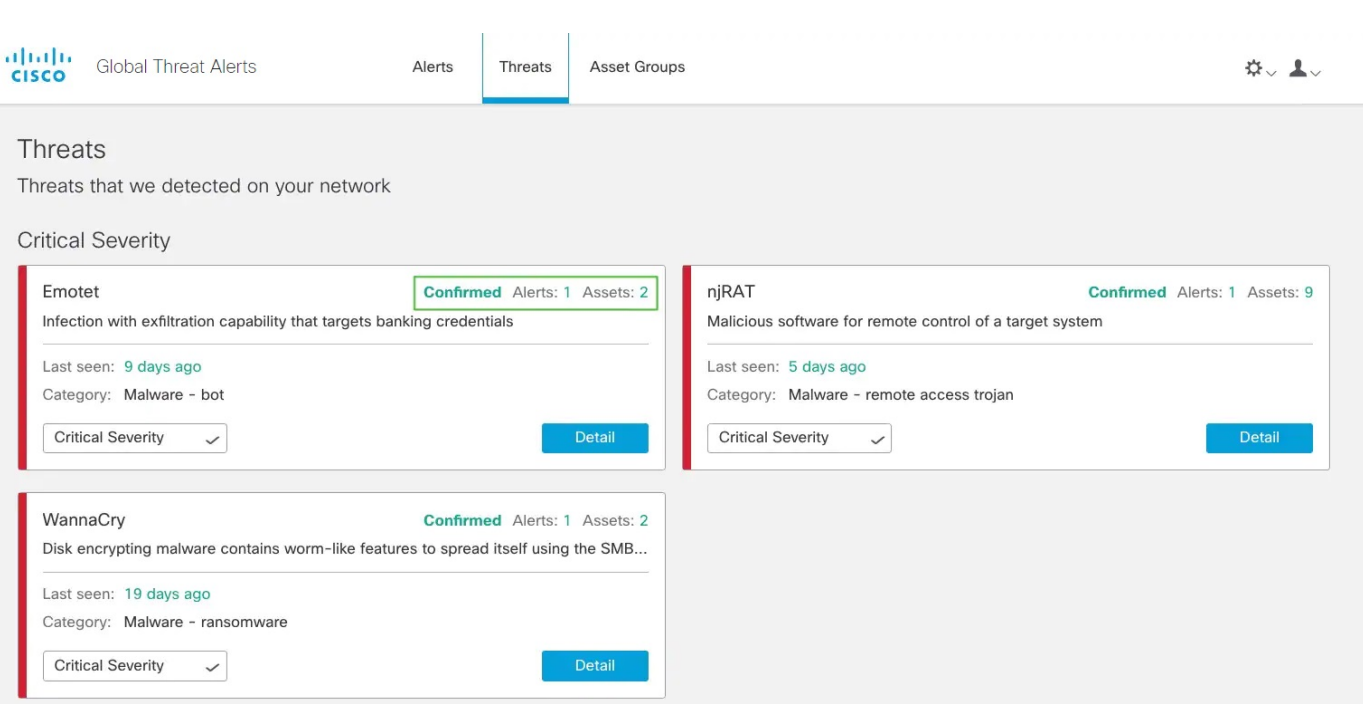

- 步骤 **2** 一种特定类型的威胁可能涉及多个警报。卡上有一个计数器,用于指示此特定类型威胁涉及的警报数量以及受此 威胁影响的资产数量。
- 步骤 **3** 标记为已确认的威胁卡表示我们对威胁及其严重性具有高置信度;我们已在流量中看到至少一个与特定恶意行为 相关的危害表现 (IoC)。此 IoC 已由一组威胁研究员确认。已确认威胁中的说明详细介绍了此警报对您的业务的影 响。
- 步骤 **4** 您可以根据网络特定条件和业务需求调整威胁的严重性。
	- 因此,包含此类威胁的所有新建**/**分类警报将重新计算其风险级别,并使用资产值和置信度对新严重性进行加 权。
	- 然后,风险级别的任何变更都会影响新建**/**分类警报的相对顺序。
	- 例如,如果您降低威胁的严重性,则相关警报风险级别将降低,并且相关警报卡在警报选项卡的列表中显示 的位置将更低。
	- 点击下拉列表以调整威胁的严重性:

### 图 **6:**

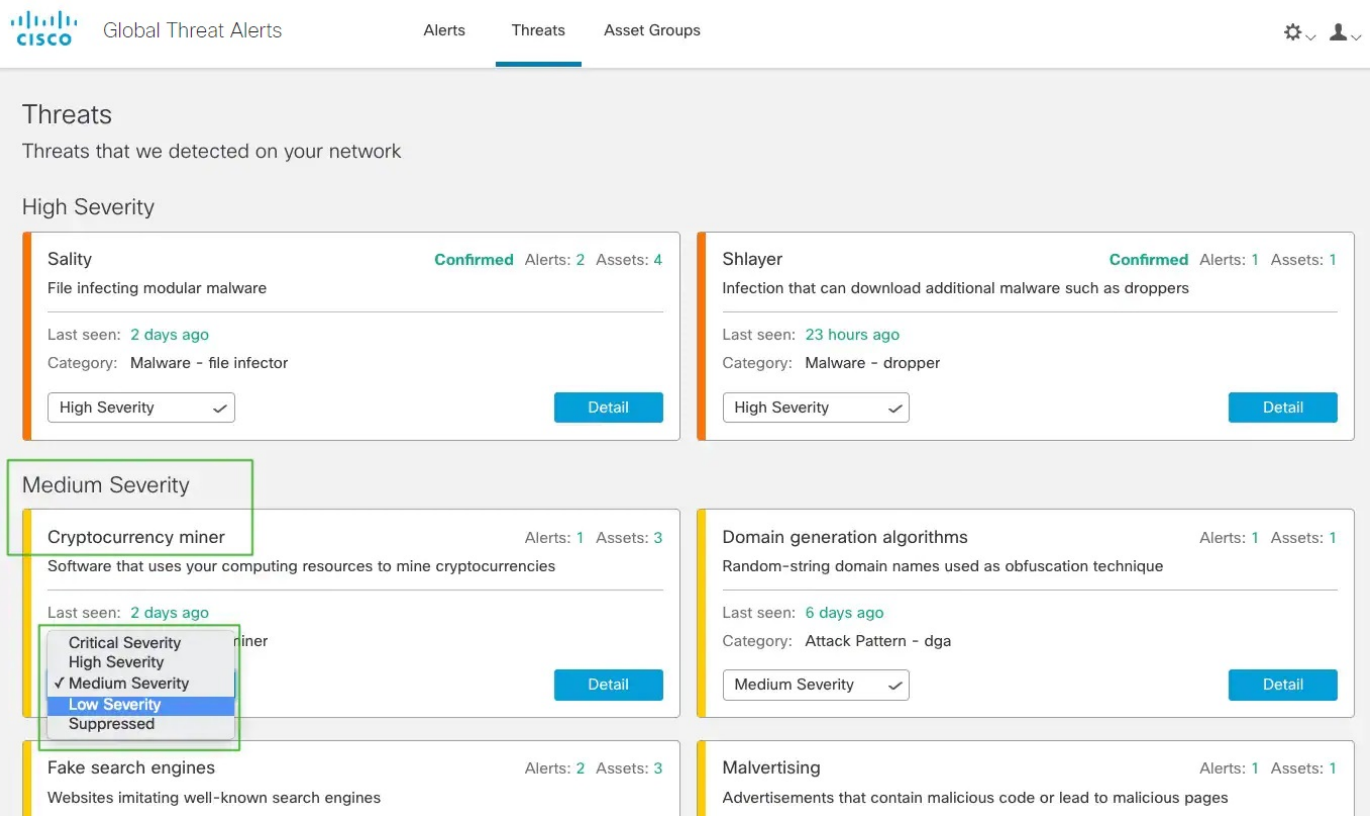

### <span id="page-12-0"></span>注释 不再处于新建**/**分类状态的所有其他警报不受威胁严重性变化的影响;它们保持不变和稳定,以便于调查。

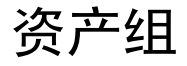

- 步骤 **1** 点击资产选项卡以查看将其流量发送到全局威胁警报的所有资产组。每张卡代表一组资产,其全局威胁警报报告 至少一个警报。
- 步骤 **2** 确定资产组对您的组织的重要性或价值。您可以选择调整资产组的商业价值。
	- 因此,影响此资产组的所有新建**/**分类警报将重新计算其风险级别,并使用严重性和置信度对新资产值进行加 权。
	- 然后, 风险级别的任何变更都会影响新建/分类警报的相对顺序。
	- 例如, 如果您增加资产组的商业价值, 则相关警报风险级别将提高, 并且相关警报卡在警报选项卡的列表中 显示的位置将更高。
	- 点击下拉列表以调整资产组的商业价值:

### 图 **7:**

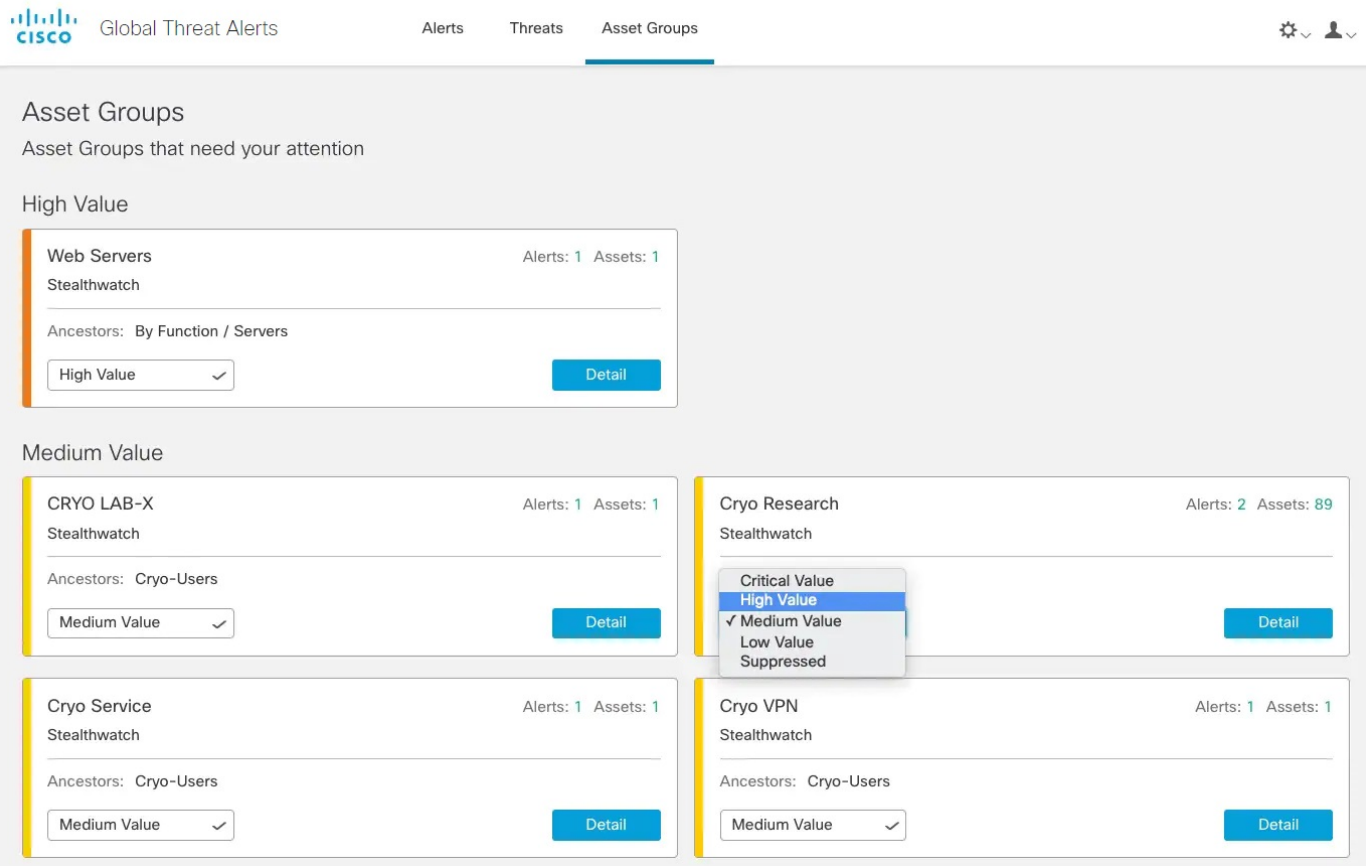

- 注释 不再处于新建/分类状态的所有其他警报不受威胁严重性变化的影响;它们保持不变和稳定,以便于调查。
- 步骤 **3** 您可以选择通过将商业价值更改为已抑制来抑制资产组。在已抑制网络卡上,您可以点击打开应用设置以定义要 抑制的特定 IPv4 资产或整个子网。
	- 注释 在属于已抑制组的资产上检测到的威胁将不再发出警报。已抑制资产组在资产选项卡中继续可见。

### 图 **8:** 受抑制网络

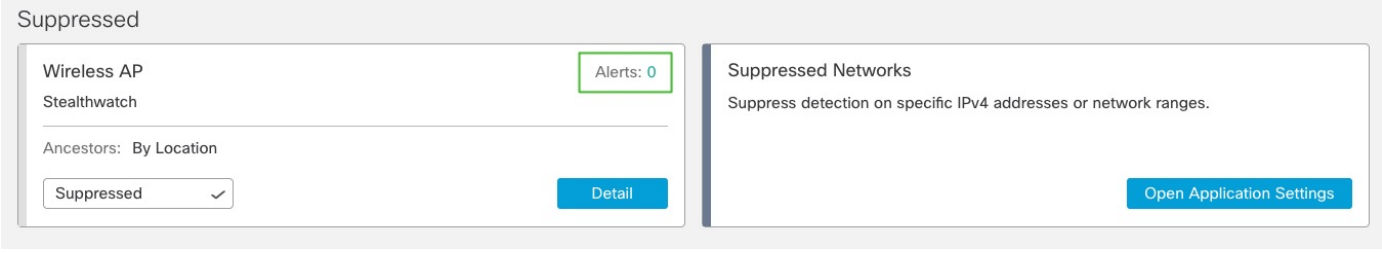

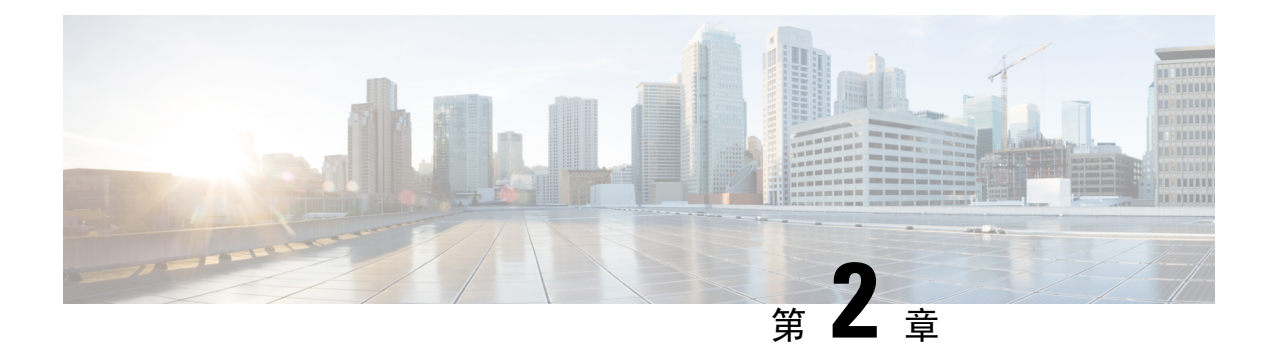

# <span id="page-14-0"></span>术语表

- 警报, 第9页
- $\cdot$  [安全事件](#page-15-0), 第10页
- [威胁目录](#page-15-1), 第10页
- [威胁检测](#page-15-2), 第10页

<span id="page-14-1"></span>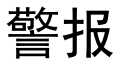

警报是提示您调查威胁检测的通知。

在全局威胁警报中,警报侧重于一个或多个威胁检测。这些威胁检测发生在一个或多个资产上。我 们的融合算法使用这些检测来识别具有相似威胁及其预测的集群,以计算风险级别。然后,我们的 Web 门户会将它们作为安全警报显示在按风险级别划分的优先级列表中。每个警报都指向您的网络 上受到的威胁,代表调查和后续补救的自然工作单元。

图 **9:**

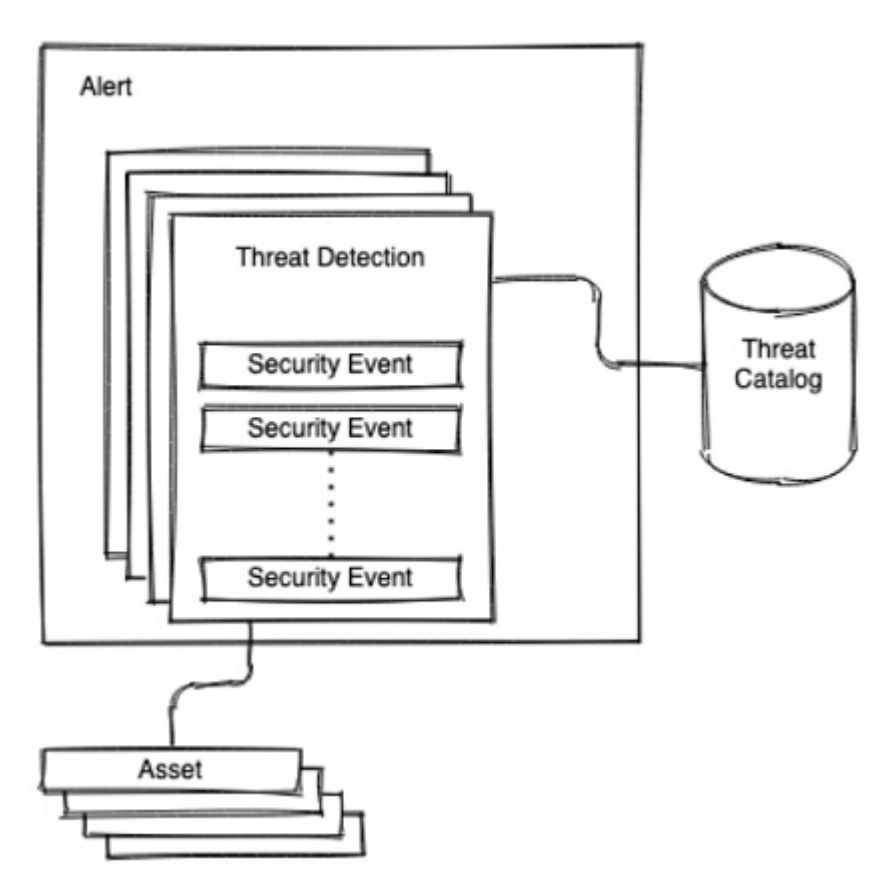

# <span id="page-15-1"></span><span id="page-15-0"></span>安全事件

安全事件是可能表示恶意或可疑行为的重要安全事件。威胁检测引擎用于处理安全事件。对检测可 疑或恶意行为至关重要的安全事件称为判定。在威胁检测时为受影响资产观察到的安全事件称为情 景。每个安全事件都包含其重要性的说明。此说明称为安全注释。

# <span id="page-15-2"></span>威胁目录

威胁目录组织了可能的威胁检测,并按三个基本类别进行排序:恶意软件、工具和攻击模式。它还 包括到 MITRE 的映射(如果存在)。

# 威胁检测

威胁检测是指检测影响资产的可疑或恶意行为。在全局威胁警报威胁目录中,它可识别多种类型的 威胁检测。

威胁检测引擎可处理各种来源,例如安全事件。它会将它们关联起来,以揭示异常模式和趋势,其 可能以一定的置信水平揭示或分析性地证实存在威胁。

 $\mathbf I$ 

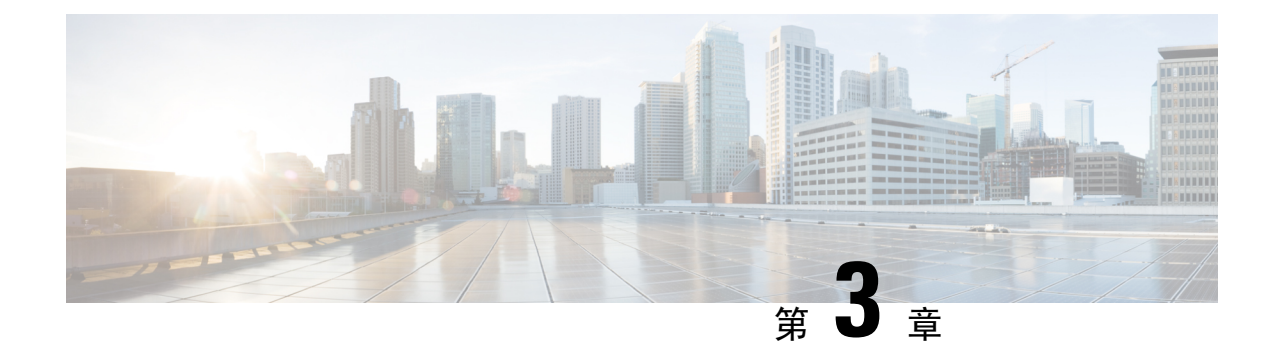

# <span id="page-18-0"></span>设置

• 设置, 第13页

<span id="page-18-1"></span>设置

要配置全局设置,请点击页面右上角的齿轮图标下拉菜单:

- 电子邮件通知—输入电子邮件地址,以每 24 小时向其发送一次新威胁和已更新威胁的摘要。
- **CTA STIX/TAXII API**—使用 CTA STIX/TAXII API 将全局威胁警报检测到的事件的信息提取到 您的 SIEM 客户端,以供进一步分析、事件响应和数据存档。请参阅 [STIX/TAXII](#page-20-2) 服务。
- 设备帐户-将日志文件中的遥测数据从一个或多个源代理设备上传到全局威胁警报系统进行分 析。要访问此服务,必须为贵公司启用并调配外部遥测功能。如果您不具备外部遥测功能,请 联系您的思科安全客户团队。请参阅[代理设备上传。](#page-32-1)
- 应用设置
	- 受抑制网络—通过列出要忽略的 IPv4 地址和网络范围来隐藏警报。这对于过滤和抑制不必 要的警报(例如来自访客网络或网络中其他不太重要的部分的警报)非常有用。输入要从 事件列表中隐藏的主机、子网或 IPv4 地址范围的 IPv4 地址(例如: 10.100.10.1、 10.100.10.0/24、10.100.10.1-10.100.10.254)。
	- 思科**SecureX** 集成—通过选择 SecureX 帐户的区域,点击授权并登录到 SecureX 帐户,启 用与 SecureX 的集成。
- 发行说明—汇总功能更新、更改和修复(如本指南后面部分所示)。

设置

 $\mathbf l$ 

<span id="page-20-2"></span>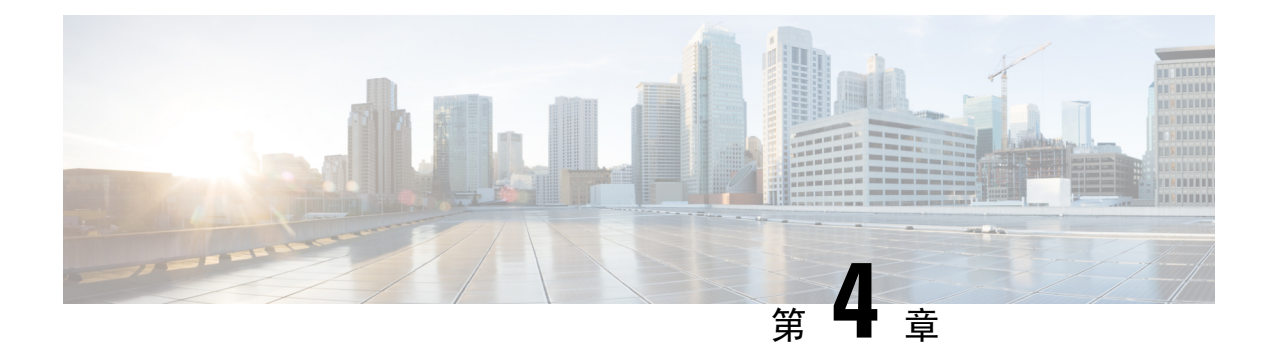

# <span id="page-20-0"></span>**STIX/TAXII** 服务

- 概述, 第15页
- [轮询服务](#page-21-0), 第 16 页
- [常规查询](#page-29-0) ,第 24 页
- 与思科 ISE [的集成](#page-30-2), 第 25 页

# <span id="page-20-1"></span>概述

全局威胁警报允许您将检测到的事件的相关信息提取到客户端,以进行进一步的关联分析和存档。 该服务支持MITRE的指标信息的可信自动化交换(TAXII)标准,用于与安全信息和事件管理(SIEM) 系统集成。TAXII 标准指定用于在系统之间共享网络威胁信息的传输机制。

有关 TAXII 的详细信息,请参阅:

### TAXII [MITRE](https://taxii.mitre.org/) 组织

### TAXII 项目 [GitHub](http://taxiiproject.github.io/)

使用结构化威胁信息表示式 (STIX) 语言格式表示每个事件中的信息。STIX 是一种结构化语言,用 于描述网络威胁信息,以便以一致的方式共享、存储和分析这些信息。STIX格式允许全局威胁警报 以分层格式表示其漏洞检测结果。TAXII 服务使用 STIX 语言的子集描述全局威胁警报检测到的事 件。目前,支持的对象包括:

- 活动—已确认威胁类别(如果可用)
- 事件—异常活动
- TTP—策略、技术和流程
- 可观察条件—Web 请求
- 指示器—识别可观察条件的模式

有关 STIX 的详细信息,请参阅:

### <https://stix.mitre.org/>

# <span id="page-21-0"></span>轮询服务

轮询服务使用标准化 TAXII 传输机制,以将事件信息从全局威胁警报发送到支持 TAXII 标准的客户 端。要提取事件信息,TAXII 客户端需向 TAXII 轮询服务发送轮询请求。HTTP 基本身份验证仅用 于限制授权用户的访问权限。然后,TAXII 轮询服务通过将来自全局威胁警报的事件信息发送到 TAXII 客户端进行响应。HTTPS 协议用于保护所有数据传输的安全性。

您的 SIEM 或其他安全工作流程系统必须能够本地支持 STIX/TAXII。将第三方 TAXII 客户端配置为 定期轮询 TAXII 轮询服务。

- 要获取您的帐户信息,请求 STIX/TAXII 服务。
	- 点击右上角的全局设置齿轮图标。
	- 点击 **CTA STIX/TAXII API**。
	- 点击添加帐户按钮。
	- 输入名称以标识您的帐户,然后点击添加帐户按钮。
- 完成配置过程后,系统将显示您的帐户信息。在关闭窗口之前,请将此帐户信息复制到安全位 置。

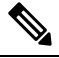

注 出于安全原因,加密密码仅显示一次。如果丢失加密密码,则 必须撤销现有加密密码并生成新的加密密码。 释

- 将唯一属性复制到第三方 TAXII 客户端中:
	- pollEndpoint 或源服务 URL=https://taxii.cloudsec.sco.cisco.com/skym-taxii-ws/PollService
	- 用户名
	- 密码
	- 集合名称或源名称

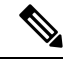

2018 年 8 月, 感知智能(以前称为感知威胁分析或 CTA) 开始迁移到 Amazon Web Services 中的新 位置,从而产生新的IP地址和访问和使用该服务的额外URL。要保持对服务的访问,可能需要更新 出站防火墙规则。在 2018 年 11 月切换后, 您将无法再将数据成功发送到旧的数据注入服务 IP 地 址。有关所需更改和其他重要信息的具体详细信息,请参阅[现场通知。](https://www.cisco.com/c/en/us/support/docs/field-notices/702/fn70205.html) 注释

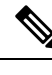

注释 我们不为配置第三方产品或SIEM设备提供技术支持。如果出现问题,请咨询特定供应商支持团队。

或者,您可以从思科下载并使用示例 TAXII 客户端。如果您的 SIEM 或其他安全系统本地不支持 STIX/TAXII,思科会提供一个轻量级JavaTAXII日志适配器,您可以将其部署到SIEM旁边的Linux 或 Windows VM 环境。点击提供的链接以查看设置说明。适配器使用 TAXII API 对任何新情报执行 定期轮询,并在 STIX 消息中传送数据。然后,适配器将 STIX 消息转换为常见 SIEM 系统接受的其 他格式。

要实现轮询服务的稳定性、性能和可用性,请执行以下操作:

- 每 10 分钟内仅允许来自任何单个 TAXII 客户端的一个轮询请求。否则, 将返回指示此错误的 状态消息。
- 每个轮询请求可以检索长达三天的事件信息。
- 存储的事件信息最多可检索 30 天。

## <span id="page-22-0"></span>轮询请求

以下是从您的 TAXII 客户端到 TAXII 轮询服务的轮询请求示例。

方式为 POST。

HTTP 请求信头:

```
x-taxii-content-type: urn:taxii.mitre.org:message:xml:1.1
x-taxii-protocol: urn:taxii.mitre.org:protocol:http:1.1
x-taxii-services: urn:taxii.mitre.org:services:1.1
x-taxii-accept: urn:taxii.mitre.org:message:xml:1.1
content-type: application/xml
accept: application/xml
authorization: Basic ...
```
请求正文:

<taxii\_11:Poll\_Request xmlns:taxii\_11="http://taxii.mitre.org/messages/taxii\_xml\_binding-1.1"

message\_id=" " collection name=" ">

<taxii\_11:Exclusive\_Begin\_Timestamp>2015-01-16T00:00:00+00:00</taxii\_11:Exclusive\_Begin\_Timestamp>

<taxii\_11:Inclusive\_End\_Timestamp>2015-01-17T00:00:00+00:00</taxii\_11:Inclusive\_End\_Timestamp>

```
<taxii_11:Poll_Parameters allow_asynch="false"/>
 <taxii_11:Response_Type>FULL</taxii_11:Response_Type>
</taxii_11:Poll_Parameters>
</taxii_11:Poll_Request>
```
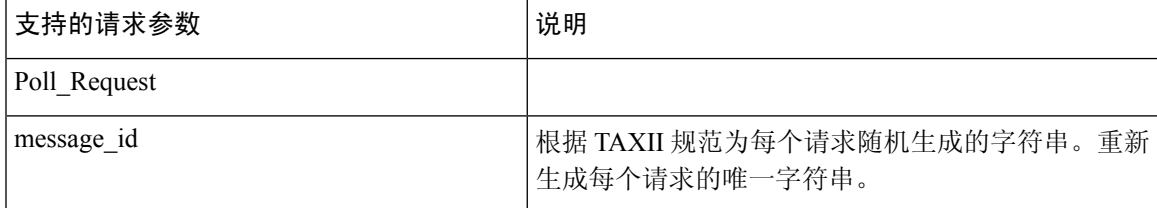

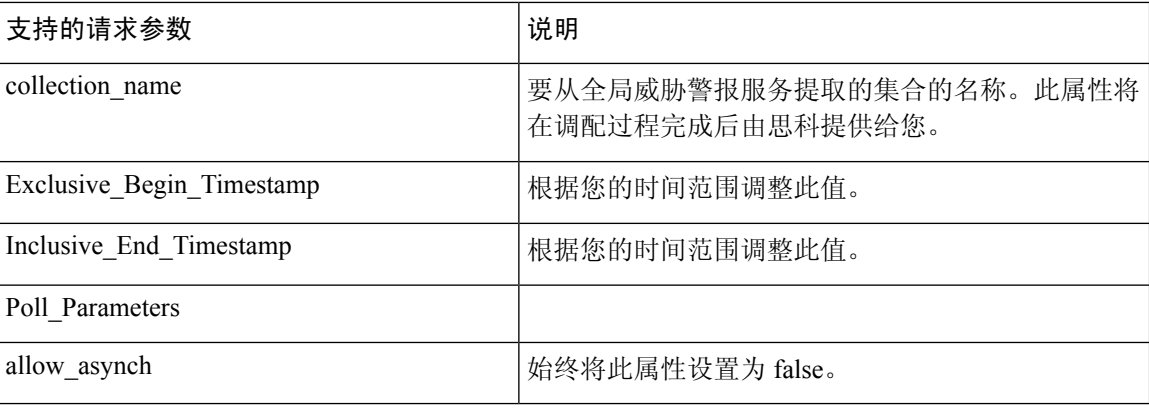

**Exclusive\_Begin\_Timestamp**和**Inclusive\_End\_Timestamp**之间支持的最大差值为三天。如果差值较 大,则返回的结果限于 **Inclusive\_End\_Timestamp** 之前的最后三天。 注释

## <span id="page-23-0"></span>轮询响应

以下是从 TAXII 轮询服务到 TAXII 客户端的轮询响应示例。

HTTP 响应信头:

```
x-taxii-content-type: urn:taxii.mitre.org:message:xml:1.1
x-taxii-protocol: urn:taxii.mitre.org:protocol:http:1.1
x-taxii-services: urn:taxii.mitre.org:services:1.1
```
### 响应正文:

```
<?xml version="1.0" encoding="UTF-8" standalone="yes"?>
<t:Poll_Response xmlns:t="http://taxii.mitre.org/messages/taxii_xml_binding-1.1"
                 xmlns:c="http://cybox.mitre.org/cybox-2"
                 xmlns:cc="http://cybox.mitre.org/common-2"
                 xmlns:co="http://cybox.mitre.org/objects#CustomObject-1"
                 xmlns:coa="http://stix.mitre.org/CourseOfAction-1"
                 xmlns:sc="http://stix.mitre.org/common-1"
                 xmlns:ind="http://stix.mitre.org/Indicator-2"
                 xmlns:ttp="http://stix.mitre.org/TTP-1"
                 xmlns:inc="http://stix.mitre.org/Incident-1"
                 xmlns:s="http://stix.mitre.org/stix-1"
                 collection name=" " more="true"
                  result_id=" " result_part_number="1"
                  in_response_to="generatedMessageID" message_id="responseMessageID">
    <t:Exclusive_Begin_Timestamp>2015-01-17T15:11:00.648Z</t:Exclusive_Begin_Timestamp>
    <t:Inclusive_End_Timestamp>2015-01-20T15:11:00.649Z</t:Inclusive_End_Timestamp>
    <t:Content_Block>
      <t:Content_Binding binding_id="STIX_XML_1.1"/>
      <t:Content>
        <s:STIX_Package xmlns:cta="http://cisco.com/td/cta"
               id="cta:package-1412045744-66911c07-c9b8-4389-8888-00e438f58c2e"
               timestamp="2015-01-20T15:11:02.766Z" version="1.1.1">
          <s:STIX_Header>
            <s:Package_Intent>Incident</s:Package_Intent>
              <s:Information_Source>
                <sc:Identity id="cta:customer-1234567890"/>
```

```
<sc:Tools>
         <cc:Tool id="cta:tool-cta">
             <cc:Name>Cognitive Threat Analytics</cc:Name>
             <cc:Vendor>Cisco</cc:Vendor>
         </cc:Tool>
         <cc:Tool id="cta:tool-amp">
             <cc:Name>Advanced Malware Protection</cc:Name>
             <cc:Vendor>Cisco</cc:Vendor>
         </cc:Tool>
      </sc:Tools>
   </s:Information_Source>
</s:STIX_Header>
<s:Incidents>
  <s:Incident xmlns:xsi="http://www.w3.org/2001/XMLSchema-instance"
         xsi:type="inc:IncidentType"
         id="cta:incident-1412045744_f8bae03fb2ff7d6185907ae3240d_ITMAL1">
   <inc:Title>malware|using automatically generated domain (DGA)</inc:Title>
   <inc:Victim>
       <sc:Name>JohnDoe</sc:Name>
   </inc:Victim>
   <inc:Related_Indicators>
    <inc:Related_Indicator>
      <sc:Indicator xsi:type="ind:IndicatorType"
    id="cta:indicator-1412045744_1421623800000_f8bae03fb2ff7d6185907ae3240d_0">
       <ind:Observable>
       <c:Observable_Composition operator="AND">
          <c:Observable>
           <c:Object>
            <c:Properties xsi:type="co:CustomObjectType">
             <cc:Custom_Properties>
              <cc:Property name="timestamp">1421623882432</cc:Property>
              <cc:Property name="xElapsedTime">1810</cc:Property>
              <cc:Property name="scHttpStatus">0</cc:Property>
              <cc:Property name="csContentBytes">622</cc:Property>
              <cc:Property name="scContentBytes">907</cc:Property>
              <cc:Property name="csUrl"></cc:Property>
              <cc:Property name="sIP">195.22.26.231</cc:Property>
              <cc:Property name="cIP">33.196.39.11</cc:Property>
              <cc:Property name="cUsername">JohnDoe</cc:Property>
              <cc:Property name="sReputation">-580</cc:Property>
              <cc:Property name="sCategory">unclassified</cc:Property>
             </cc:Custom_Properties>
            </c:Properties>
           </c:Object>
          </c:Observable>
          <c:Observable>
           <c:Object>
            <c:Properties xsi:type="co:CustomObjectType">
             <cc:Custom_Properties>
              <cc:Property name="timestamp">1421623896635</cc:Property>
              <cc:Property name="xElapsedTime">1942</cc:Property>
              <cc:Property name="scHttpStatus">0</cc:Property>
              <cc:Property name="csContentBytes">361</cc:Property>
              <cc:Property name="scContentBytes">582</cc:Property>
              <cc:Property name="csUrl"></cc:Property>
              <cc:Property name="sIP">195.22.26.231</cc:Property>
              <cc:Property name="cIP">33.196.39.11</cc:Property>
              <cc:Property name="cUsername">JohnDoe</cc:Property>
              <cc:Property name="sReputation">-580</cc:Property>
              <cc:Property name="sCategory">unclassified</cc:Property>
             </cc:Custom_Properties>
            </c:Properties>
           </c:Object>
```

```
</c:Observable>
                    </c:Observable_Composition>
                   </ind:Observable>
                  <ind:Indicated_TTP>
                    <sc:TTP xsi:type="ttp:TTPType">
                     <ttp:Title>communication to automatically generated domain
(DGA)</ttp:Title>
                   \langle/sc:TTP\rangle</ind:Indicated_TTP>
                 </sc:Indicator>
                </inc:Related_Indicator>
               </inc:Related_Indicators>
               <inc:Discovery_Method>Log Review</inc:Discovery_Method>
               <inc:COA_Requested>
                <inc:Course_Of_Actionxsi:type="coa:CourseOfActionType">
                 <coa:Stage>Remedy</coa:Stage>
                 <coa:Type>Eradication</coa:Type>
                 <coa:Parameter_Observablescybox_major_version="2"cybox_minor_version="1">
                  <c:Observable_Package_Source>
                   <cc:Time>
                    <cc:Produced_Time>2016-08-15T17:02:02.616Z</cc:Produced_Time>
                   \langle/cc:Time</c:Observable_Package_Source>
                  <c:Observable>
                    <c:Object>
                    <c:Propertiesxsi:type="user:UserAccountObjectType">
                     <user:Username>JohnDoe</user:Username>
                     </c:Properties>
                   </c:Object>
                   </c:Observable>
                  <c:Observable>
                   <c:Object>
                    <c:Propertiesxsi:type="addr:AddressObjectType"category="ipv4-addr">
                     <addr:Address_Value>33.196.39.11</addr:Address_Value>
                    </c:Properties>
                    </c:Object>
                  </c:Observable>
                 </coa:Parameter_Observables>
                </inc:Course_Of_Action>
               </inc:COA_Requested>
               <inc:Confidence>
                <sc:Value>Low</sc:Value>
               </inc:Confidence>
               <inc:Information_Source>
                    <sc:Tools>
                        <cc:Tool idref="cta:tool-cta"/>
                    \langle/sc:Tools>
               </inc:Information_Source>
            </s:Incident>
          </s:Incidents>
         </s:STIX_Package>
        </t:Content>
    </t:Content_Block>
</t:Poll_Response>
```
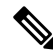

在 Poll\_Reponse 中, 如果没有更多威胁项目, 则 more 和 result\_id这两个属性不存在。当 more=true 存在时,您可以使用 Poll Fulfillment 请求响应的下一页。 注释

 $\mathbf I$ 

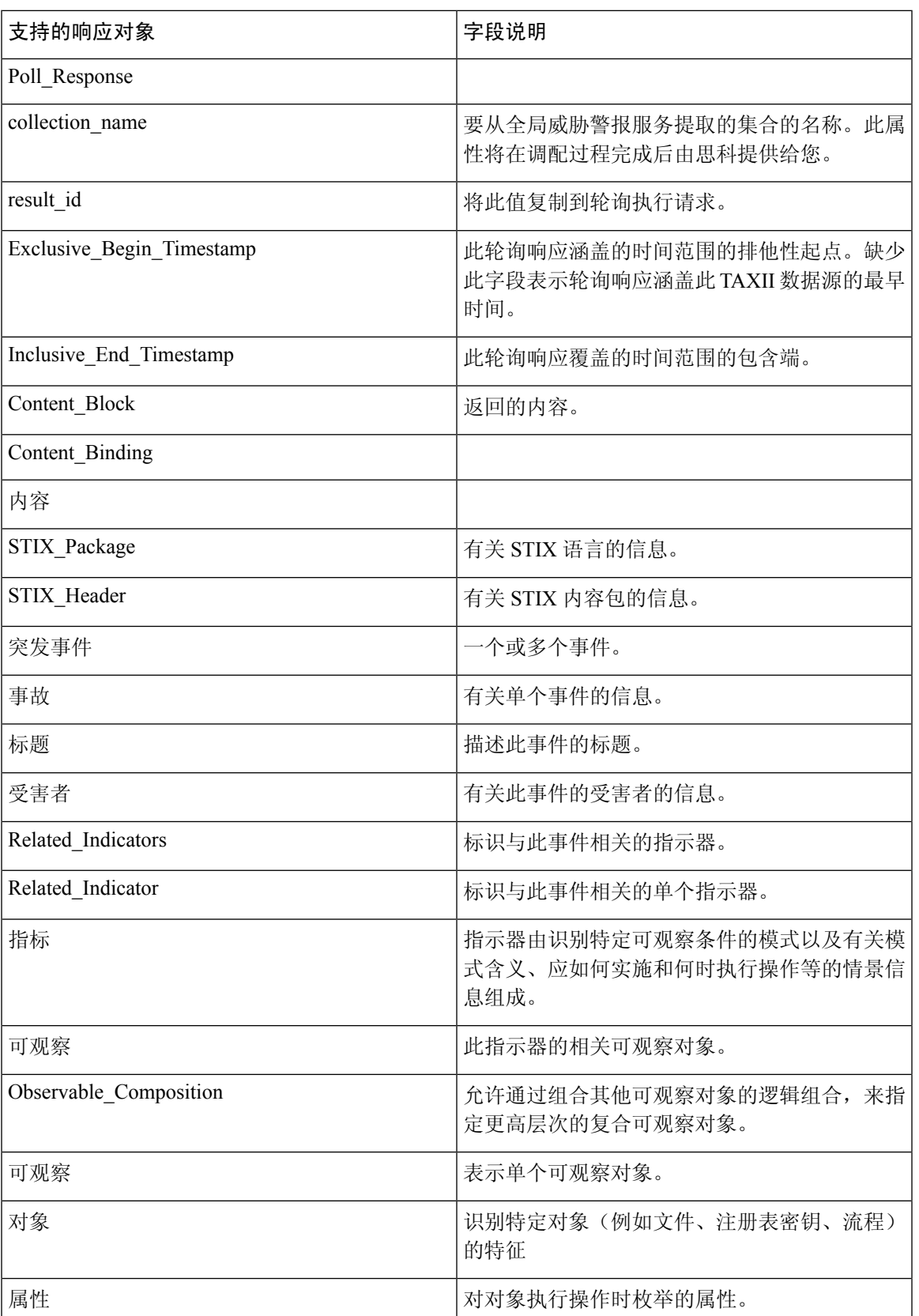

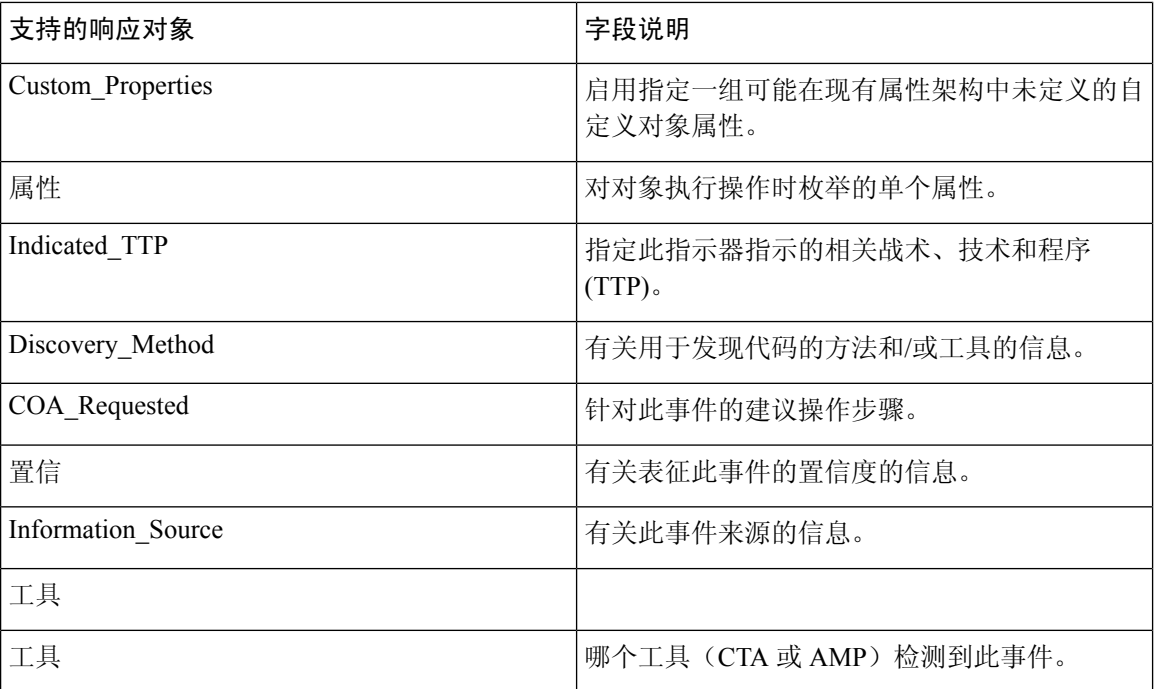

如果出现错误,则将返回错误消息。例如:

```
<?xml version="1.0" encoding="UTF-8" standalone="yes"?>
<t:Status_Message
         xmlns:t="http://taxii.mitre.org/messages/taxii_xml_binding-1"
         xmlns:c="http://cybox.mitre.org/cybox-2"
          xmlns:cc="http://cybox.mitre.org/common-2"
          xmlns:co="http://cybox.mitre.org/objects#CustomObject-1"
         xmlns:sc="http://stix.mitre.org/common-1"
         xmlns:ind="http://stix.mitre.org/Indicator-2"
          xmlns:ttp="http://stix.mitre.org/TTP-1"
          xmlns:inc="http://stix.mitre.org/Incident-1"
          xmlns:s="http://stix.mitre.org/stix-1"
                status_type="FAILURE" in_response_to="23537"
               message_id="16ed0b75-2af6-4537-b71c-da00e0a0c419">
   <t:Message>An error occurred during request processing.</t:Message>
```
</t:Status\_Message>

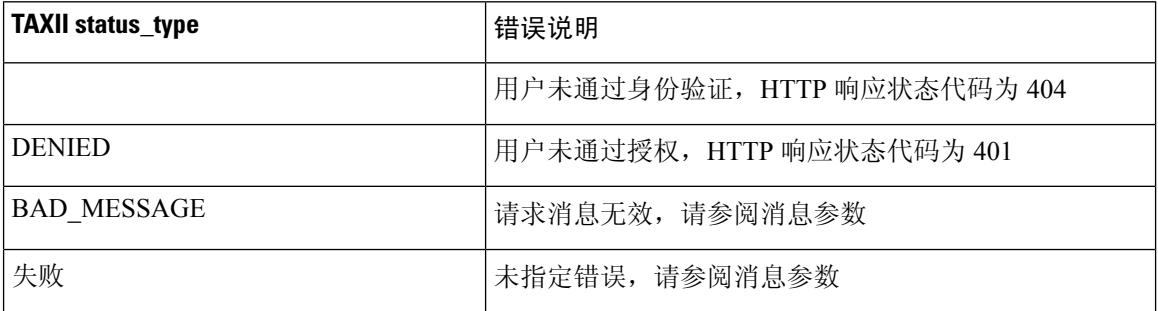

## <span id="page-27-0"></span>轮询执行

以下是从您的 TAXII 客户端到 TAXII 轮询服务的轮询执行请求示例。

### 方式为 POST。

HTTP 请求信头:

```
x-taxii-content-type: urn:taxii.mitre.org:message:xml:1.1
x-taxii-protocol: urn:taxii.mitre.org:protocol:http:1.1
x-taxii-services: urn:taxii.mitre.org:services:1.1
x-taxii-accept: urn:taxii.mitre.org:message:xml:1.1
content-type: application/xml
accept: application/xml
authorization: Basic ...
```
### 请求正文:

```
<taxii_11:Poll_Fulfillment
xmlns:taxii_11="http://taxii.mitre.org/messages/taxii_xml_binding-1.1"
                           message_id=" " collection name=" "
                           result_id=" " result_part_number="2" />
```
<taxii\_11:Exclusive\_Begin\_Timestamp>2015-01-16T00:00:00+00:00</taxii\_11:Exclusive\_Begin\_Timestamp>

<taxii\_11:Inclusive\_End\_Timestamp>2015-01-17T00:00:00+00:00</taxii\_11:Inclusive\_End\_Timestamp>

```
<taxii_11:Poll_Parameters allow_asynch="false"/>
 <taxii_11:Response_Type>FULL</taxii_11:Response_Type>
 </taxii_11:Poll_Parameters>
</taxii_11:Poll_Request>
```
![](_page_28_Picture_211.jpeg)

![](_page_28_Picture_11.jpeg)

**Exclusive\_Begin\_Timestamp**和**Inclusive\_End\_Timestamp**之间支持的最大差值为三天。如果差值较 大,则返回的结果限于 **Inclusive\_End\_Timestamp** 之前的最后三天。 注释

## <span id="page-29-0"></span>常规查询

本节介绍思科STIX/TAXII API中使用的一些常见查询,以帮助确定调查结果的优先顺序,以便进一 步调查。示例查询中使用的语法基于 SPLUNK 集成并,为符号。特定字段和值可能因本地集成而 异,但查询的含义广泛适用于 SIEM 系统和集成。

 $\boldsymbol{\mathcal{L}}$ 

如果您正在收集SPLUNK中的其他数据,请在主机名、索引或源名称前添加查询,以仅搜索全局威 胁警报数据。 提示

### <span id="page-29-1"></span>受到已确认威胁影响的用户

此查询将返回带有已确认威胁的所有用户,并且可能会报告给事件响应团队进行桌面补救。如果这 些事件也具有高风险,请考虑重新映像受影响的设备。此查询将生成一个表格,其中包含受其影响 的用户名和活动名称。搜索非空活动名称,然后删除重复的用户名+活动对:

campaign!="" | table cUsername campaign | dedup cUsername campaign | sort + cUsername

或者,使用活动名称的多值字段:

campaign!="" | transaction cUsername | table cUsername campaign | sort + cUsername

## <span id="page-29-2"></span>在一个时间段内受到已确认威胁影响的用户

此查询还包括"首次发现"和"最后发现"列。搜索非空活动,按用户名+活动对进行汇总,并计算 网络流时间戳的最小值和最大值。结果以纪元毫秒为单位,如果需要,可以转换为日历时间。

campaign!="" | stats min(timestamp) max(timestamp) by cUsername campaign

或者,使用 strftime 函数包含纪元转换。此示例将时间戳除以 1000 以删除毫秒:

```
campaign!="" | stats min(timestamp) as oldest max(timestamp) as newest by cUsername campaign
 \verteval oldest time=strftime(oldest/1000,"%m/%d/%y %H:%M:%S") |
 eval newest time=strftime(newest/1000,"%m/%d/%y %H:%M:%S") |
  table cUsername, campaign, oldest time, newest time
```
## <span id="page-29-3"></span>受高风险和高置信度事件影响的用户

此查询生成高风险和高置信度用户的优先级列表,无论他们是否有已确认的活动。搜索高风险、高 置信度和重复数据删除的用户名。由于所有这些事件都具有高风险和高置信度,因此请考虑重新映 像受影响的设备。

confidence="High" risk="High" | dedup cUsername | table cUsername campaign

## <span id="page-30-0"></span>受活动影响的用户

此查询将生成一个图表,显示一段时间内受感染用户的数量,并按活动细分。搜索非空活动,按一 天的时间间隔归纳数据,并计算该收集器中的不同用户名计数。

campaign!="" | timechart dc(cUsername) span=1d by campaign

$$
\mathscr{O}^{\prime}
$$

注释 在 SPLUNK 中,可以使用时间表快捷方式。

## <span id="page-30-1"></span>命令和控制服务器

此查询生成"己确认"类别中所有检测到的命令和控制 (C&C) 服务器的列表。搜索非空活动,同时 显示服务器 IP 地址和活动,然后对服务器 IP 地址进行重复数据删除。此结果列出了受感染设备的 C&CIP目标地址以用于维护C&C通信。对于每个C&CIP地址,您还可以查看其涉及的威胁活动。 可用于查询其他系统以获取更多情报,提供感染指标 (IOC) 以及识别受感染终端上的恶意进程和应 用。

campaign!="" | table sIP campaign | dedup sIP

## <span id="page-30-2"></span>与思科 **ISE** 的集成

思科身份服务引擎(ISE)是一种可用于安全地访问网络资源的安全策略管理平台。思科ISE是一个策 略决策点,可帮助企业确保合规,加强基础设施安全以及简化服务操作。通过思科 ISE,企业可以 从网络、用户和设备收集实时情境信息。然后,您可以通过将身份绑定到网络中的各种元素,使用 该信息做出前瞻性的管理决策。

全局威胁警报与思科ISE集成以提供网络级隔离,该功能具有从网络中删除受感染设备的功能,这样 就无法进一步泄露敏感数据。全局威胁警报与思科 ISE 之间的集成使用 STIX/TAXII。对于系统能够 将感染归因于单个用户的关键级别风险发现, 思科 ISE 会收到请求的操作过程,该过程建议威胁中 心网络访问控制 (TC-NAC) 隔离, 这隶属于思科快速威胁遏制框架。根据与感染相关的风险, 请求 的操作过程可以是监控、根除、内部阻止或组合。内部阻止是要在 TC-NAC 中的阻止策略中使用的 操作过程。有关详细信息,请参阅[思科快速威胁遏制](http://www.cisco.com/c/en/us/solutions/collateral/enterprise-networks/rapid-threat-containment/solution-overview-c22-736229.html)。

您可以使用思科 ISE 和全局威胁警报 STIX/TAXII 服务提供的数据源来开发自己的解决方案。数据 源包含有关识别受感染设备和要执行的操作的信息。您可以根据全局威胁警报STIX / TAXII源中的 建议在思科ISE中定义隔离策略。有关如何在思科ISE中配置全局威胁警报适配器的信息,请参阅《思 科ISE管理员指南,版本2.2》。http://www.cisco.com/c/en/us/td/docs/security/ise/2-2/admin\_guide/b\_ise [admin\\_guide\\_22.html](http://www.cisco.com/c/en/us/td/docs/security/ise/2-2/admin_guide/b_ise_admin_guide_22.html)

![](_page_31_Picture_2.jpeg)

全局威胁警报使用 Web 代理日志中作为客户端 IP 或用户名列出的用户身份。具体而言,在使用 IP 地址的情况下,通过代理日志可用的 IP 地址可能是与内部企业网络上另一个 IP 地址(用于另一台 设备)冲突的 IP 地址。例如,通过 AnyConnect 和分割隧道直接连接到互联网的漫游用户可以在家 中获取本地 IP 地址(例如, 10.0.0.x 地址), 该地址可能与内部企业网络中使用的重叠私用范围中 的IP地址冲突。当您定义快速遏制威胁策略时,请考虑您的逻辑网络架构,以避免将隔离操作应用 于不匹配的设备。 注释

![](_page_32_Picture_0.jpeg)

# <span id="page-32-0"></span>代理设备上传

• [代理设备上传](#page-32-1), 第27页

# <span id="page-32-1"></span>代理设备上传

将日志文件中的遥测数据从思科网络安全设备 (WSA) 和 Blue Coat ProxySG 等代理设备上传到全局 威胁警报系统以进行分析。

步骤 **1** 点击页面右上角的齿轮图标,然后选择设备帐户以打开设置向导。

注释 如果已有至少一个现有设备帐户,则跳过设置并显示设备帐户页面。

- 步骤 **2** 当您准备启动安装向导以添加设备帐户时,请点击让我们开始吧。
- 步骤3 通过从下拉列表中选择自动或手动上传,选择如何从设备上传遥测数据。全局威胁警报系统一次仅支持一种上传 方法;不能一起使用这两种方法。
	- 注释 要从自动上传切换到手动上传,必须先从自动上传配置中删除所有代理设备。
- 步骤 **4** 如果选择了自动上传方法,请通过选择 **SCP** 或 **HTTPS** 选择用于传输日志文件的协议。
	- a) 输入此设备的名称,然后点击添加帐户。
	- b) 如果选择了 SCP:
		- 复制信息(主机、端口、目录、用户名),以粘贴到您的思科 WSA 配置中。出于安全原因,信息仅显示 一次。
		- 有关如何配置思科 WSA 的详细信息,请参阅[其配置指南](http://www.cisco.com/c/dam/en/us/td/docs/security/web_security/scancenter/deployment/guide/Configure_WSA_Upload.pdf)。
		- 思科 WSA 管理控制台返回公钥 SSH 后,请将公钥 SSH 复制并粘贴到设备帐户中。
		- 点击完成。
		- 或者,您可以稍后通过导航到设备帐户页面并点击该设备来输入公共 SSH 密钥。
	- c) 如果选择了 HTTPS:
- 复制信息(主机、端口、路径、用户名、密码)以粘贴到 Blue Coat ProxySG 配置中。
- •有关如何配置 Blue Coat ProxySG 的详细信息,请参阅[其配置指南](http://www.cisco.com/c/dam/en/us/td/docs/security/web_security/scancenter/deployment/guide/Configure_Blue_Coat_ProxySG_Upload.pdf)。
- 点击完成。

步骤 **5** 如果您选择手动上传方法:

- a) 验证日志文件的格式。遵循这些准备指南:
	- 支持由思科 WSA 和 Blue Coat 代理创建的 W3C 日志文件。
	- 所有日志文件必须以 GZip (\*.gz) 格式压缩。
	- 每个日志文件必须小于 1 GB。大于 1 GB 的日志文件应分为多个较小的文件。确保单独的时间间隔不重 叠,并且每个文件都包含相同的正确信头。
	- 日志文件涵盖的总时间间隔应大于两天。
	- 每个日志文件必须具有特定的非重叠时间间隔。
	- 每个日志文件必须按升序包含日志条目;较早的条目在较新的条目之前。
	- 日志文件应按字母/数字排序,并根据时间顺序上传;较旧的文件应在较新的文件之前上传。在单次上传 中,上传组件会自动对文件进行排序。如果上传多次,请确保始终上传比以前更新的数据。如果保留代理 日志文件中默认使用的命名约定,则文件名已正确排序。
	- 将不会处理早于之前上传的数据的数据。
	- 日志文件的内容必须与某些条件匹配才能有效上传。
		- 我们为您提供日志验证工具,用于在上传之前检查您的日志文件。
		- 将日志文件的前 20 行复制并粘贴到日志验证工具中,以检查是否存在错误。
		- 系统会显示任何错误,并且在您纠正错误后,该工具将自动继续检查是否存在错误。
- b) 点击添加文件以选择要上传的日志文件,或将日志文件拖放到上传框中。

注释 点击清除文件以清除添加到上传框中的所有文件。

- c) 点击开始上传会将所选日志文件上传到全局威胁警报系统以进行分析。允许全局威胁警报系统在查看到结果之 前等待一段时间。
	- 为了最大限度地降低数据丢失的风险,全局威胁警报系统会在5小时后开始处理上传的数据。这使您 有时间完成所有上传操作,并确保在数据处理开始之前一切就绪且顺序正确。 注释
	- 尝试从手动上传切换到自动上传会立即中止所有上传并停止处理已上传的数据。所有上传的数据都将 被丢弃。 注意
	- 注释 关闭页面或导航离开页面将停止任何当前文件上传。

除非先停止所有手动上传,否则您无法使用自动上传。如果在处理完所有数据之前便进行切换,则转 换过程中可能会丢失一些分析数据。为确保系统不丢失任何数据,请在上次手动上传 24 小时后执行 切换。 注释

### 下一步做什么

"设备帐户"页面列出代理设备及其信息。"状态"列显示每个设备的状态:

- 新建—SCP 的配置不完整,可能缺少公共 SSH 密钥
- 调配—正在调配的帐户,尚未准备就绪
- 就绪—已成功创建帐户
- 错误—将光标悬停在状态上以显示解释错误的弹出消息

在此概述页面中,您可以添加更多设备帐户,或者点击任意设备将其删除,输入公共 SSH 密钥或进 行故障排除。

虽然可以在多个设备或上传流程之间共享帐户,但我们建议您为每个设备使用单独的帐户,以最大 程度地减少文件名冲突的可能性,并简化上传问题的故障排除。

一旦您的设备帐户准备就绪,点击以查看已确认或已检测页面,以了解网络中的任何可疑活动。

![](_page_34_Picture_12.jpeg)

注释 数据通常在调配完成后两到三天内可用。

I

![](_page_36_Picture_0.jpeg)

<span id="page-36-0"></span><sup>第</sup> **I** 部 分

# 发行说明

- [2021](#page-38-3)年8月, 第33页
- [2021](#page-40-3)年6月, 第35页
- [2021](#page-44-2)年5月, 第39页
- $2021$  年 4 月, 第 45 页
- [2021](#page-54-2)年3月, 第49页
- [2021](#page-58-2)年3月前, 第53页

<span id="page-38-3"></span>![](_page_38_Picture_0.jpeg)

# <span id="page-38-0"></span>**2021** 年 **8** 月

2021 年 8 月发布的思科基于云的机器学习全局威胁警报更新。

- [已停用传统接口](#page-38-1), 第33页
- [改进了对扫描和受阻通信的处理](#page-38-2), 第33页

# <span id="page-38-1"></span>已停用传统接口

早在 6 月, 我们便建议您从传统接口切换到警报接口。

![](_page_38_Picture_120.jpeg)

较旧的经典接口现已停用,而较新的警报接口已成为唯一接口,为您提供网络威胁的增强视图。

# <span id="page-38-2"></span>改进了对扫描和受阻通信的处理

为了减少误报的数量,全局威胁警报现在可以抑制由水平扫描通信触发的威胁检测。它现在还可以 在感染的初始阶段抑制对代理阻止的通信的威胁检测。

为了提高案例的可视化效果,当感染持续存在于终端,并且部分出站通信被代理(或其他出站控制 进程)阻止时,全局威胁警报将描述作为一部分呈现的特定安全事件威胁检测。

在本例中,代理传感器阻止了与主机(已知为特洛伊木马)通信的尝试。安全事件通知您此软件被 视为不需要,因为它可能会危害您的隐私或系统安全。

### 图 **11:** 示例:通知您通信尝试已被代理阻止的安全事件

![](_page_39_Figure_3.jpeg)

<span id="page-40-3"></span>![](_page_40_Picture_0.jpeg)

# <span id="page-40-0"></span>**2021** 年 **6** 月

2021 年 6 月发布的思科基于云的机器学习全局威胁警报更新。

- [用于自动化支持的新](#page-40-1) REST API, 第 35 页
- Secure [Endpoint](#page-40-2) 集成更新, 第 35 页
- [STIX/TAXII](#page-42-0) API 更新, 第37页

# <span id="page-40-1"></span>用于自动化支持的新 **REST API**

现在,您可以通过新的 REST API 使用全局威胁警报控制面板中的所有可见数据。您可以使用它下 载单个警报的内容, 甚至通过将所有警报流式传输到网络中的第三方SIEM, 以自动化整个数据收集 过程。

API 不是只读的;您可以更改全局威胁警报环境的配置。例如,您可以增加关键资产组的特定商业 价值或更改分配给威胁的严重性。

要查看 API 可能性,请参阅<https://api.cta.eu.amp.cisco.com>。在那里,您可以找到更详细地描述 API 可能性的规范和使用案例,以及用于额外集成的示例脚本。

要了解有关新 REST API 的更多信息,请参[阅全局威胁警报](https://community.cisco.com/t5/security-blogs/global-threat-alerts-rest-api-is-now-released/ba-p/4425461#M2193) REST API 现已发布!

# <span id="page-40-2"></span>**Secure Endpoint** 集成更新

我们更新了在安全终端中显示全局威胁警报的检测方式。现在,检测在控制台中显示为事件,并且 与警报接口直接关联。因此,警报接口中的威胁严重性变化会反映在这些事件中。

### 图 **12:** 全局威胁警报检测现在在安全终端控制台中显示为事件

![](_page_41_Picture_88.jpeg)

### 当全局威胁警报界面中的警报状态或风险发生变化时,它会反映在安全终端控制台的警报概述中:

![](_page_41_Figure_5.jpeg)

为避免出现兼容性问题,传统接口将很快停用,因此我们建议您从传统接口切换到警报接口。在全 局威胁警报控制面板上,点击切换到警报接口按钮:

### 图 **14:** aludu **Global Threat Alerts** Switch to Alerts interface Dashboard Confirmed Detected 甲 章、上。 **CISCO** The classic interface will soon be removed. The Alerts interface will become the only interface and provides you a better view of your threats. Δ Learn more about the switchover.

# <span id="page-42-0"></span>**STIX/TAXII API** 更新

STIX/TAXII API 源提供的检测链接和威胁词汇现在与全局威胁警报控制面板中的警报接口兼容。

图 **15:**

![](_page_42_Picture_6.jpeg)

由于威胁措辞和分类发生了变化,我们建议您检查 STIX / TAXII API 提供的工具和 SIEM 中是否存 在不兼容问题以及依赖关系是否中断。

**STIX/TAXII API** 更新

I

<span id="page-44-2"></span>![](_page_44_Picture_0.jpeg)

# <span id="page-44-0"></span>**2021** 年 **5** 月

2021 年 5 月发布的思科基于云的机器学习全局威胁警报更新。

- [SecureX](#page-44-1) Ribbon 支持, 第39页
- [更新的每日报告电子邮件](#page-47-0), 第42页

# <span id="page-44-1"></span>**SecureX Ribbon** 支持

SecureX 是集中式控制台和分布式功能集,可统一可视性,实现自动化,加速事件响应工作流程并改 善威胁搜索。这些分布式功能以 SecureX 功能区中的应用和工具的形式呈现。

SecureX功能区现在也存在于全局威胁警报中,位于页面下方,当您在控制面板和环境中的其他安全 产品之间移动时,此功能仍然存在。这有助于您将调查结果与案例集和事件相关联。

### 图 **16:** 位于页面下方的 **SecureX** 功能区

![](_page_45_Picture_45.jpeg)

您可以使用此功能区访问案例集、设置和其他应用。您还可以查看事件和搜索可观察对象以进行扩 充。

![](_page_46_Picture_2.jpeg)

要启用此功能,用户必须拥有 SecureX 帐户并授权"应用设置"中的集成。

#### 图 **18:** 导航至"应用设置"并授权与 **SecureX** 的集成

![](_page_47_Picture_49.jpeg)

# <span id="page-47-0"></span>更新的每日报告电子邮件

电子邮件通知服务已更新为通过邮件向您发送与警报控制面板兼容的内容。"每日报告"电子邮件 会通知您警报的当前状态以及报告的警报数量的最近变化。

### 图 **19:** 示例:更新的每日报告电子邮件

![](_page_48_Picture_89.jpeg)

## Cisco Global Threat Alerts - Daily Report

Today at

**Global Threat Alerts** 

Today's alert status and count changes since the last email:

2 CRITICAL RISK (+1) 4 HIGH RISK (-5) **6 MEDIUM RISK** 0 LOW RISK 

Top three:

1) CRITICAL RISK When: Thursday, June 5th Duration: 5 days Affected Assets: 2

Threats: \* WannaCry \* Emotet

**Asset Groups:** \* Catch All

More: https://cta.eu.amp.cisco.com/ui/alerts/2f6b31af-cb90-46c7-8293-d82067d17311?source=email

2) CRITICAL RISK

When Tuesday Anril 27th

要启用此服务,请从全局设置菜单中选择电子邮件通知,然后输入将接收每日报告的电子邮件地址。

更新的每日报告电子邮件

I

<span id="page-50-2"></span>![](_page_50_Picture_0.jpeg)

# <span id="page-50-0"></span>**2021** 年 **4** 月

2021 年 4 月发布的思科基于云的机器学习全局威胁警报更新。

- 新 DGA 2.0 [分类器](#page-50-1), 第 45 页
- $\cdot$  [警报描述中的新](#page-51-0) MITRE 参考, 第46页

# <span id="page-50-1"></span>新 **DGA 2.0** 分类器

攻击者使用域生成算法 (DGA) 随机生成主机名, 以绕过具有阻止功能的安全产品。这些算法通常用 于在僵尸网络和广告软件中进行通信。由于它们是动态生成的,因此可以成功绕过依赖静态、基于 签名的监视列表的安全产品,否则这些产品会被阻止。

图 **20:** 示例:**DGA** 为混淆阻止程序生成的随机字符串域

![](_page_50_Figure_8.jpeg)

虽然自 2015 年以来, 全局威胁警报已支持 DGA 域检测, 但 DGA 2.0 分类器是基于神经网络(用于 文本处理的最先进解决方案)而不是较旧的随机域林构建的新模型。这种架构更新和新设计的训练 集可以使召回率(正确的正误差率数量)翻倍,同时产生更少的错误的正误差率。

这可以在警报 > 警报详细信息 > 安全事件中看到。

# <span id="page-51-0"></span>警报描述中的新 **MITRE** 参考

现在,我们已直接在警报的说明中添加 MITRE 引用(如果可用),以便您可以方便地访问补充信

息。

图 **21:** 示例:**WannaCry** 说明中的四个 **MITRE** 引用(**S0366**、**T1018**、**T1210**、**T1486**)

## WannaCry

Disk encrypting malware contains worm-like features to spread itself using the SMBv1 exple

**Critical Severity** 

**Confirmed** 100+ affected assets in 10+ companies

Threat indicators related to a variant of WannaCry (S0366) or WCry, a ransomware with worm capabilities which spreads as a worm through TCP port 445 (SMB) (T1018), exploiting the ETERNALBLUE SMB vulnerability (MS17 encrypt the files on the host demanding a ransom in order regain access (T1486). Threat will attempt to contact threat will stop its execution. Threat can also leverage another vulnerability known as DOUBLEPULSAR, a persis compromised systems.

Category: Malware - ransomware

正在查找有关警报及其说明的其他详细信息?点击 ID 号码...

### 图 **22:** 示例:**S0366** 的 **MITRE ATT&CK** 知识库的嵌入式链接

![](_page_52_Picture_58.jpeg)

...打开一个新的浏览器页面,将向您显示 MITRE ATT&CK 知识库, 其中包含有关特定威胁的更多 信息和详情。

### 图 **23: MITRE ATT&CK** 页面,包含有关 **S0366** 的更多信息和详情

![](_page_53_Picture_3.jpeg)

<span id="page-54-2"></span>![](_page_54_Picture_0.jpeg)

# <span id="page-54-0"></span>**2021** 年 **3** 月

2021 年 3 月发布的思科基于云的机器学习全局威胁警报更新。

- [新误植域名分类器](#page-54-1), 第49页
- 新 TLS [模式分类器](#page-55-0), 第 50 页

# <span id="page-54-1"></span>新误植域名分类器

误植域名是一种 URL 劫持形式, 它依赖于用户在其 Web 浏览器中输入 URL 时出现的印刷错误(打 字错误)。这会导致用户被定向到攻击者的替代网站。误植域名 URL 看起来类似于合法 URL, 例 如:

### 图 **24:** 示例:添加了其他字母的误植域名主机名

![](_page_54_Picture_129.jpeg)

误植域名URL通常导向在线欺诈,例如用于从广告中获利的广告页面或用于窃取用户信息的网络钓 鱼页面。

图 **25:** 示例:以有意前往 **Amazon AWS** 的用户为目标的广告页面

## AmazonLaws.com -**Amazon Laws Domain Names For Sale**

HOME

![](_page_55_Picture_5.jpeg)

新的分类器旨在保护用户免受针对大多数常用域的误植域名域的攻击。分类器通过计算域的相似性 来有效识别与最常用域相似的域。然后,分类器根据其他参数(例如,误植域名域的期限)确定威 胁的严重性。

这可以在警报 > 警报详细信息 > 安全事件中看到。

# <span id="page-55-0"></span>新 **TLS** 模式分类器

新的分类器基于[传输层安全](https://en.wikipedia.org/wiki/Transport_Layer_Security) (TLS) 指纹技术构建。考虑到来[自加密流量分析](https://www.cisco.com/c/en/us/solutions/collateral/enterprise-networks/enterprise-network-security/nb-09-encrytd-traf-anlytcs-wp-cte-en.html) (ETA) 的TLS报头以及 其他全局和本地情景功能,分类器根据其TLS足迹检测可疑和恶意应用。通过分析已加密通信,分 类器扩展了针对通过 HTTP 通信的威胁的模型的功能。

### 图 **26:** 示例:类似于已知为恶意的主机的 **TLS** 模式

![](_page_56_Picture_3.jpeg)

这可以在警报 > 警报详细信息 > 安全事件中看到。

I

<span id="page-58-2"></span>![](_page_58_Picture_0.jpeg)

# <span id="page-58-0"></span>**2021** 年 **3** 月前

• [2021](#page-58-1)年3月前, 第53页

# <span id="page-58-1"></span>**2021** 年 **3** 月前

2021 年 3 月之前发布的更新将[在思科社区安全博客](https://community.cisco.com/t5/custom/page/page-id/customFilteredByMultiLabel?board=4561-blogs-security&labels=cognitive%20intelligence)中存档,其中包含认知情报标签和认知发行说明 标签。

I